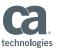

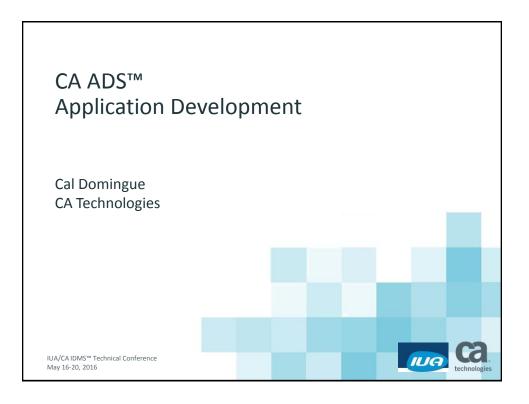

#### **Abstract**

■ CA ADS<sup>™</sup> for CA IDMS<sup>™</sup> is a group of application development tools originally designed to develop 3270 applications; the tool set is also 3270 based. The tools can also be used today to develop SQL procedures that can be initiated via clientbased or web-based applications. This session can serve as either an introduction to CA ADS, or a refresher course for anyone needing to create or modify applications using the CA ADS family of tools.

IUA/CA IDMS™ Technical Conference

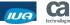

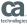

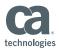

### Agenda

- CA ADS Tools
- Creating or altering maps: MAPC
- Creating or altering dialogs: ADSC
- Creating or altering applications: ADSA
- Dialog Process Code in IDD

IUA/CAIDMS™ Technical Conference

© 2016 CA. ALL RIGHTS RESERVED

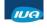

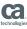

#### **CA ADS Tools**

- To build interface between users and data
- Expedite writing and testing of modular applications
- 4GL
- Runs in CA IDMS DC or via UCF from other TP monitors
- Develop prototypes parallel to detailed code
- Retrieve and update data in CA IDMS database
- Process, verify, and edit data
- Manage terminal input and output via maps

4 IUA/CAIDMS™ Technical Conference

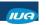

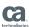

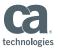

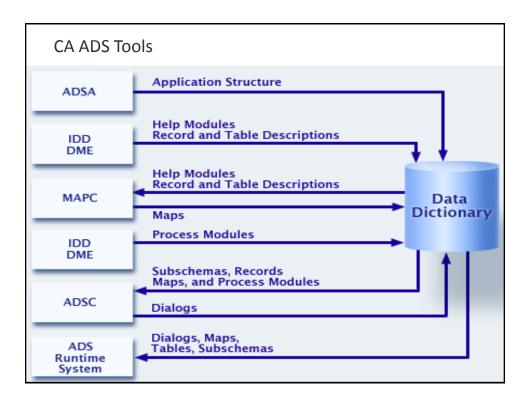

#### **Tools and Environments**

- 3270 (Mainframe)-only impact
  - MAPC
  - ADSA
- Mainframe and web-based or client-based applications
  - ADSC
  - Dialog process code written in IDD
- SQL procedures as mapless dialogs
  - Leverage existing code by cloning it
  - Create new code to access existing data

IUA/CA IDMS™ Technical Conference

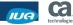

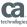

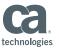

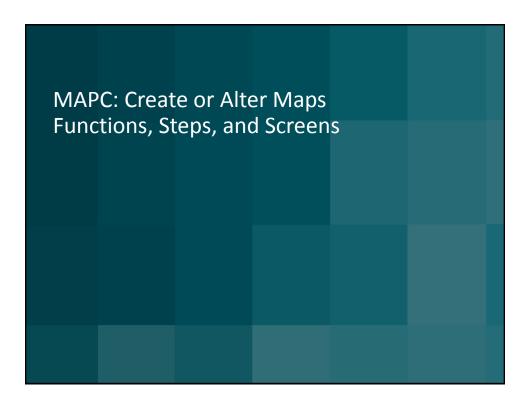

# Develop / Modify Maps: MAPC

- Map
  - Specially formatted screens
  - Transmit data between terminal operator and program storage
- MAPC
  - Define map and its layout
  - Uses commands or screen prompts to simplify map design
  - Implement consistent procedures to establish fields on maps
  - Predefine characteristics of data transmitted
  - Specify links between a map and records
  - Generate an automatic screen layout from a record

8 IUA/CAIDMS™ Technical Conference

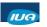

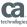

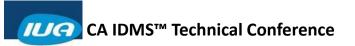

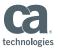

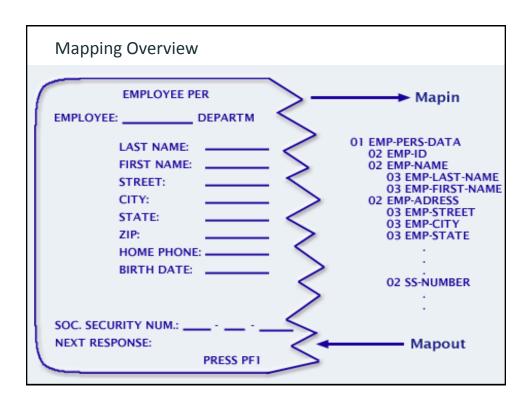

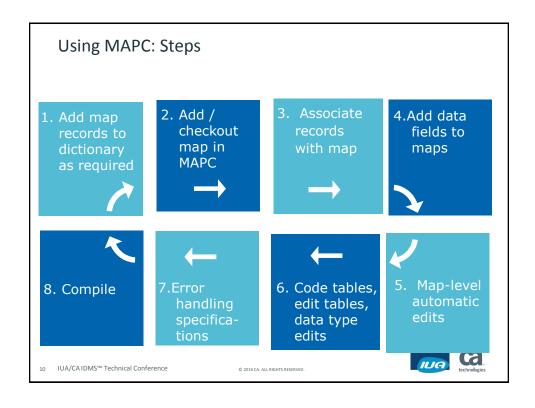

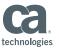

```
MAPC: Main Menu – Add / Modify
   Add
         Modify Compile Delete Display
                                                     Switch
                                CA-IDMS Online Map Compiler
                         Computer Associates International, Inc.
   ID310M2A
                                       SYSDICT

    General options
    Map-Level help text definition
    Associated records
    Layout
    Field definition

   Screen . . . . .
DC366154 Map ID310M2A ver
                                    1 has been checked out
Command ===>
Enter F1=Help F3=Exit F10=Action
                                                                      IUA
11 IUA/CA IDMS™ Technical Conference
                                     © 2016 CA. ALL RIGHTS RESERVED
```

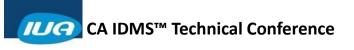

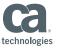

| MAPC: Associated Records               |                 |                                 |                |              |  |  |
|----------------------------------------|-----------------|---------------------------------|----------------|--------------|--|--|
| Associat Map name: ID310M2A Version: 1 |                 | ated Records                    | Page 1 of 1    |              |  |  |
| 1 WK-DEPARTMENT                        |                 | Version 1                       | Role name      |              |  |  |
| 2 WK-MAP-ACTION 3 WK-EMPLOYEE 4        |                 | 1                               |                |              |  |  |
| 5                                      |                 |                                 |                |              |  |  |
| 7<br>DC366604 Specify                  | the map records |                                 |                |              |  |  |
| F1=Help F3=Exit                        | F4=Prev F5=Ne   | xt F6=Preview                   | F7=Bkwd F8=Fwd | F9=Autopaint |  |  |
| 13 IUA/CA IDMS™ Technica               | al Conference   | © 2016 CA. ALL RIGHTS RESERVED. |                | technologies |  |  |

| MAPC: Map layout                                     |                             |                |                 |  |  |  |  |
|------------------------------------------------------|-----------------------------|----------------|-----------------|--|--|--|--|
| :EMPLOYEE DETAIL INFORMATION                         |                             |                |                 |  |  |  |  |
| ;EMP ID<br>;EMP NAME                                 | *                           | MNGR ID:       | ;*              |  |  |  |  |
| ; ADDRESS                                            | ;                           |                | *               |  |  |  |  |
|                                                      | ;* ;                        | *              |                 |  |  |  |  |
| ; PHONE                                              | ;*                          | 60 1111155     |                 |  |  |  |  |
| ;STATUS<br>;START DATE                               | ;_*                         | ;SS-NUMBER     | ;*              |  |  |  |  |
| ¡TERMINATION DATE<br>;BIRTH DATE                     | *                           |                |                 |  |  |  |  |
| DEPT ID                                              | ×                           |                | *               |  |  |  |  |
| ; ACTION: ;_*                                        | ;S=SELECT I=I               | NSERT U=UPDATE | E=ERASE ;       |  |  |  |  |
|                                                      |                             |                |                 |  |  |  |  |
|                                                      |                             |                | _               |  |  |  |  |
| +1+2+                                                |                             |                |                 |  |  |  |  |
| Enter F1=Help F2=Select<br>F9=SetCursor F10=Deselect | F11=AltKeys                 | Drop all sel   | ected fields: _ |  |  |  |  |
| 14 IUA/CA IDMS™ Technical Conference                 | © 2016 CA. ALL RIGHTS RESEI | RVED.          | technologies    |  |  |  |  |

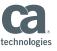

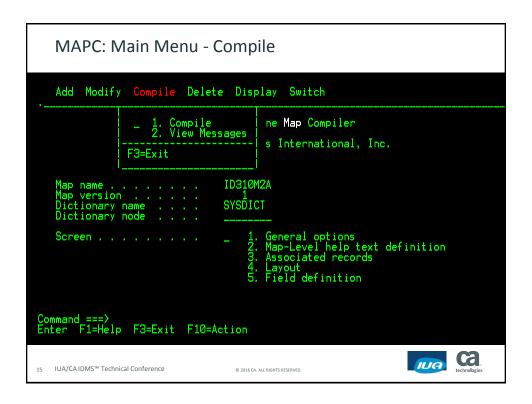

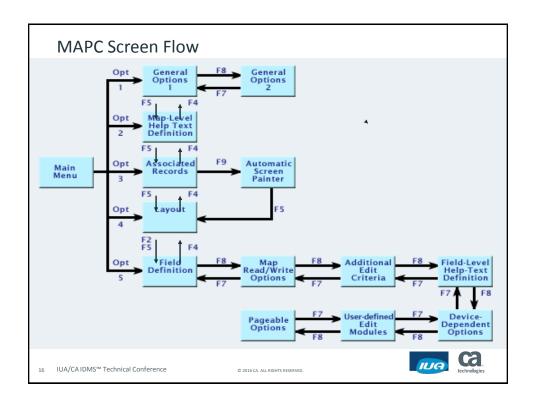

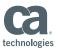

#### MAPC Batch Alternative

- Batch utility: RHDCMPUT
  - Uses entity occurrences stored in the data dictionary
  - Generates map load modules
  - Produces reports
  - Decompiles maps
  - Deletes map load modules
- Batch compiler: RHDCMAP1
  - Accepts, validates, and compiles mapping language statements
  - Populates data dictionary with entity occurrences
  - Provides input statement listings

17 IUA/CA IDMS™ Technical Conference

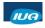

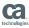

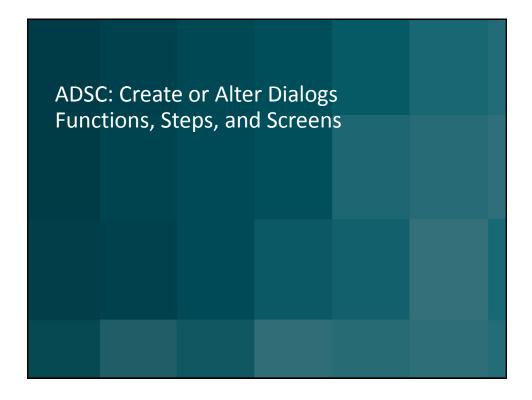

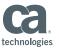

### Develop / Modify Dialogs: ADSC

#### Dialog

- Database retrieval and update, required processing
- Batch dialogs for file input and output
- Map management
- Stand-alone run-time or serve as application function

#### ADSC

- Define dialogs for online and batch applications
- Identifies map and records for use by application
- Executed process code stored in IDD modules
- COBOL-like language

19 IUA/CA IDMS™ Technical Conference

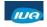

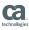

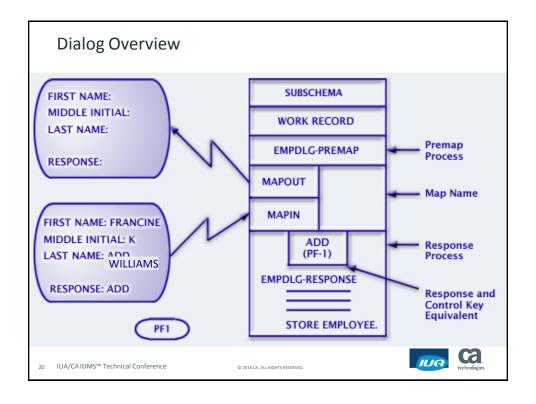

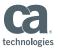

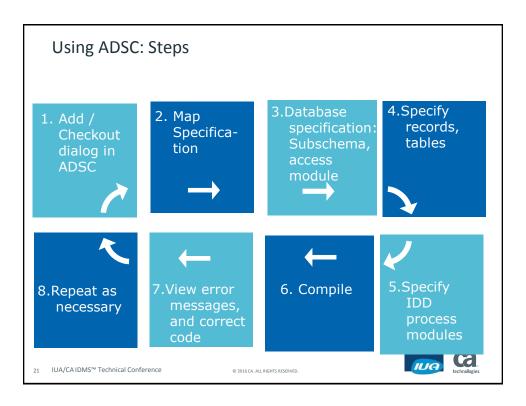

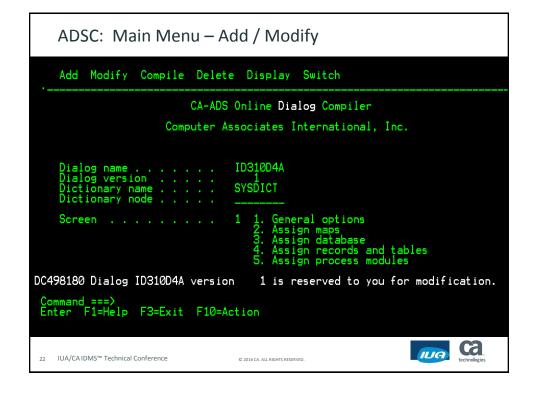

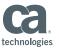

| ADSC: Map Specifica                 | tion                             |
|-------------------------------------|----------------------------------|
| Dialo<br>Map name <u>I</u> D310M2   |                                  |
| Version                             | Version                          |
|                                     | rev F5=Next F6=Switch Protection |
| 23 IUA/CAIDMS™ Technical Conference | © 2016 CA. ALL RIGHTS RESERVED.  |

| ADSC: Database Specification                                                                           |  |  |  |  |  |  |  |
|----------------------------------------------------------------------------------------------------|--|--|--|--|--|--|--|
| Database Specifications                                                                                |  |  |  |  |  |  |  |
| Dialog ID310D4A Version 1                                                                              |  |  |  |  |  |  |  |
| Subschema                                                                                              |  |  |  |  |  |  |  |
| Access Module ID310D4A                                                                                 |  |  |  |  |  |  |  |
| SQL Compliance 1. ANSI-standard SQL 2. FIPS                                                            |  |  |  |  |  |  |  |
| Date Default Format 1. ISO 2. USA 3. EUR 4. JIS Time Default Format 1. ISO 2. USA 3. EUR 4. JIS 4. JIS |  |  |  |  |  |  |  |
|                                                                                                    |  |  |  |  |  |  |  |
| Enter F1=Help F3=Exit F4=Prev F5=Next                                                                  |  |  |  |  |  |  |  |
| 24 IUA/CAIDMS™ Technical Conference © 2016 CA. ALL RIGHTS RESERVED.                                    |  |  |  |  |  |  |  |

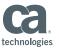

| ADSC: Records and Tables                                                                                            |           |        |          |           |  |  |
|----------------------------------------------------------------------------------------------------|-----------|--------|----------|-----------|--|--|
| Records and Table                                                                                                   | Pag       | e 1 of | 1        |           |  |  |
| Dialog ID310D4A Ve                                                                                                  | ersion    | 1      |          |           |  |  |
| Name 1. WK-DEPARTMENT                                                                                               | Version 1 | Work   | New copy | Drop<br>- |  |  |
| 2. WK-MAP-ACTION                                                                                                    | 1         | /      |          |           |  |  |
| 3. WK-EMPLOYEE                                                                                                    | 1         | /      |          |           |  |  |
| 4. REQ-WK                                                                                                    | 1         | /      |          |           |  |  |
| 5. ID31WK4A-WORK-FIELDS                                                                                             | 1         | /      |          |           |  |  |
| 6                                                                                                    |           |        |          |           |  |  |
| 7                                                                                                    |           |        |          |           |  |  |
| DC498250 Record 1 is defined in the map. 2 is defined in the map. 2 is defined in the map. 3 is defined in the map. |           |        |          |           |  |  |
| Enter F1=Help F3=Exit F4=Prev F5=Next                                                                               | F7=Bkwd   | F8=Fwd |          |           |  |  |
| 25 IUA/CA IDMS™ Technical Conference © 2016 CA. ALL RIGHTS RESERVED.                                                | D.        |        | IUG tec  | hnologies |  |  |

| ADSC: Process Modules                                                                                            |                                            |
|----------------------------------------------------------------------------------------------------|--------------------------------------------|
| Process Modules  Dialog ID310D4A Version 1  Name ID310D4A-PREMAP  Version 1  Key Value                           | Page 1 of 1  2 Type Execute on errors Drop |
| Name ID310D4A-ENTER<br>Version 1<br>Key ENTER Value                                                              | 3 Type<br>Execute on errors<br>Drop        |
| Name Version Key Value                                                                                           | _ Type<br>Execute on errors<br>Drop        |
| Name Version Key Value                                                                                           | _ Type<br>_ Execute on errors<br>_ Drop    |
| * Type : 1=Declaration 2=Premap 3=Response 4=Default Res<br>Enter F1=Help F3=Exit F4=Prev F5=Next F7=Bkwd F8=Fwd |                                            |
| 26 IUA/CA IDMS™ Technical Conference © 2016 CA. ALL RIGHTS RESERVED.                                             | technologies                               |

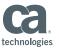

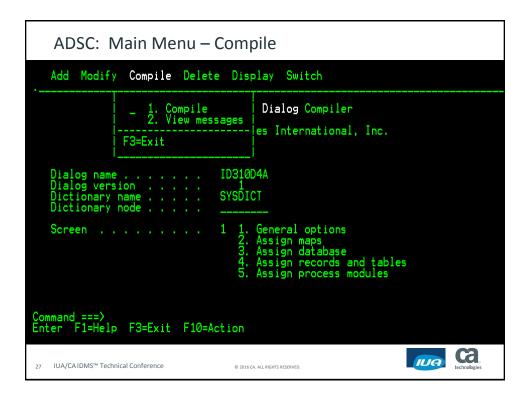

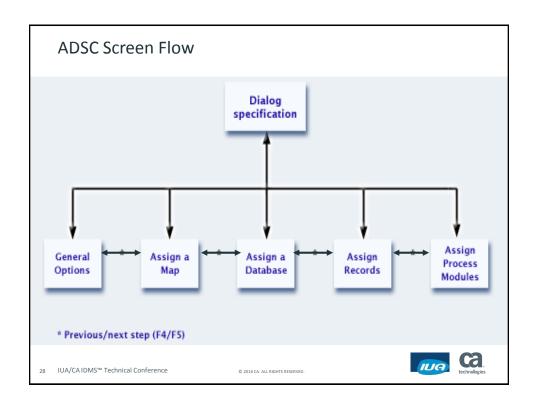

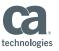

#### **ADSC Batch alternatives**

- ADSOBSYS
  - Run whenever sysgen ADS parms are changed
- ADSOBCOM: batch dialog compiler
  - Add, Modify, Delete dialogs
  - Signon, Compile, Decompile
  - Can process one or many dialogs per job
- ADSORPTS: batch report utility
  - Reports on dialogs or applications
  - Can process one or many dialogs per job

29 IUA/CA IDMS™ Technical Conference

© 2016 CA. ALL RIGHTS RESERVED

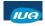

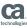

ADSA: Create or Alter Applications
Functions, Steps, and Screens

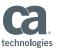

# Develop / Modify Applications: ADSA

- Application
  - Framework composed of functions and responses
  - Determines execution path from function to function based on operator response
- ADSA
  - Design and prototype an application
  - Define structure and components of an application
    - Function: unit of work (dialog, program, menu)
    - Response: path options (control key, function to execute)
    - System Responses: services (e.g. exit, return to menu)
    - Task Codes
  - Generation of menu and help screens

31 IUA/CA IDMS™ Technical Conference

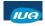

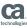

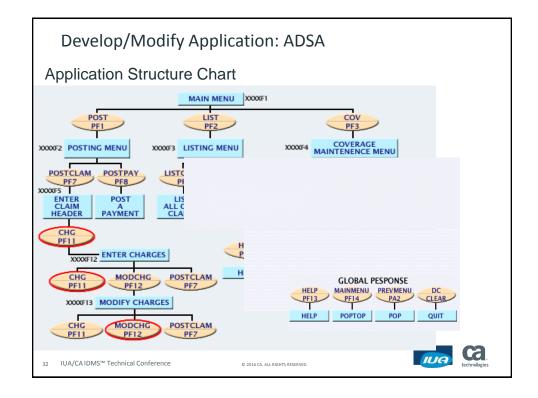

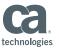

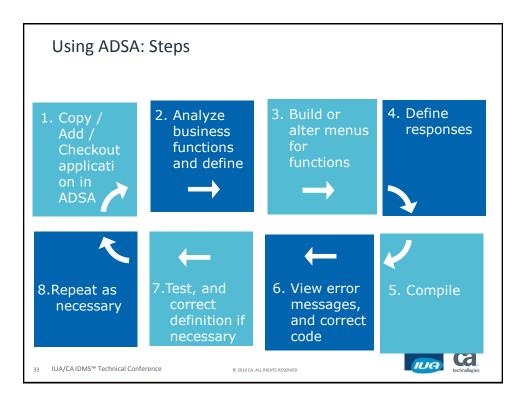

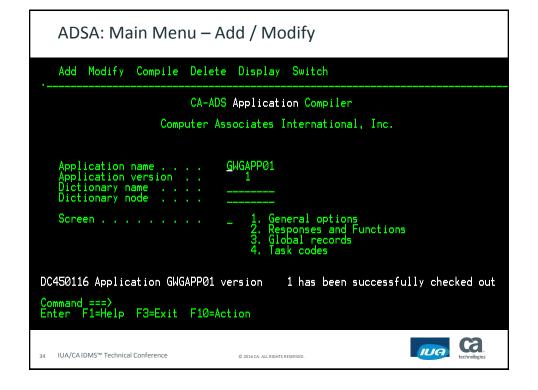

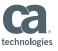

| ADS        | SA: Respo             | nse / Func      | tion list                     |                            |                         |
|------------|-----------------------|-----------------|-------------------------------|----------------------------|-------------------------|
|            |                       | Respo           | nse∕Functio                   | n List Page                | 1 of 1                  |
| Applicat   | ion name: G           | WGAPP01 Ver     | sion: 1                       |                            |                         |
| Select (/) | Response<br>Name      | Assigned<br>Key | Select (/)                    | Function name/type(1,2,3)* | Program/<br>Dialog name |
|            | HELP                  | PF13            |                               | HELP /_                    |                         |
|            | SIGNON                | PFØ2            |                               | SIGNON / _                 |                         |
|            | RETURN                | CLEAR           |                               | /_                         |                         |
| 1          | GWGDIA01              | PF03            | /                             | GWGDIA01 / 1               | GWGDIA01                |
|            |                       |                 |                               | MAINMENU / 3               |                         |
|            |                       |                 |                               | /_                         |                         |
|            |                       |                 | * Тур                         | e: 1. Dialog 2. Pro        | gram 3. Menu            |
| Enter F    | 1=Help F3=E           | xit F4=Prev     | F5=Next F                     | 6=Search F7=Bkwd F         | 8=Fwd                   |
|            | DMS™ Technical Confer |                 | © 2016 CA. ALL RIGHTS RESERVI |                            | technologies            |

| ADSA: Response Definition                                                                                                    |  |  |  |  |  |  |  |
|----------------------------------------------------------------------------------------------------|--|--|--|--|--|--|--|
| Response Definition                                                                                                    |  |  |  |  |  |  |  |
| Application name: GMGAPP01 Version: 1 Response name: GMGDIA01 Drop response (/) _ Function invoked: GMGDIA01 Security class: 0 |  |  |  |  |  |  |  |
| Response type 1 1. Global 2. Local                                                                                             |  |  |  |  |  |  |  |
| Response execution 2 1. Immediate 2. Deferred                                                                                  |  |  |  |  |  |  |  |
| Assigned key PF03 Control command                                                                                              |  |  |  |  |  |  |  |
| Enter F1=Help F3=Exit F4=Prev F5=Next                                                                                          |  |  |  |  |  |  |  |
| 36 IUA/CA IDMS™ Technical Conference © 2016 CA. ALL RIGHTS RESERVED.                                                           |  |  |  |  |  |  |  |

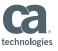

| ADSA: Function Definition                  |                        |                      |                          |                      |              |                |  |
|--------------------------------------------|------------------------|----------------------|--------------------------|----------------------|--------------|----------------|--|
|                                            |                        | Function             | Definiti                 | on (Dialog)          | Page         | 1 of 1         |  |
| Application<br>Function nam<br>Description | e: GWGDI               | AØ1                  | ion:                     | 1                    | Drop functi  | on (/) _       |  |
| Associated d<br>Default resp               | ialog<br>onse          | GWGDIA               | .01 U                    | ser exit dia         | alog         |                |  |
| Valid response(/)                          | Response Ke            | y Functi             |                          | Valid<br>response(/) | Response Key | Function       |  |
| 1                                          | GWGDIA01 PF<br>HELP PF | 03 GWGDIA<br>13 HELP | 01                       |                      |              |                |  |
|                                            | SIGNON PF              | Ö2 SIGNON<br>        |                          |                      |              |                |  |
|                                            |                        |                      |                          |                      |              |                |  |
|                                            |                        |                      |                          |                      |              |                |  |
| Enter F1=He                                | lp F3=Exit             | F4=Prev              | F5=Next                  | F/=Bkwd F8           | 3=Fwd        |                |  |
| 37 IUA/CAIDMS™ Te                          | chnical Conference     |                      | © 2016 CA. ALL RIGHTS RI | ESERVED.             | (II)         | G technologies |  |

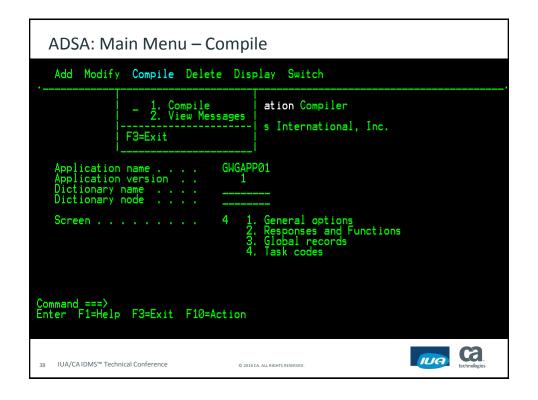

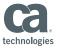

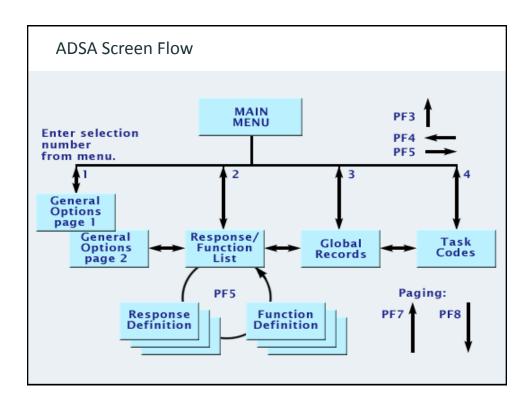

# **ADSA Batch Options**

- No Batch definition or compile facility
- ADSORPTS: batch report utility

IUA/CA IDMS™ Technical Conference

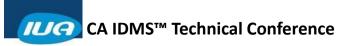

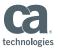

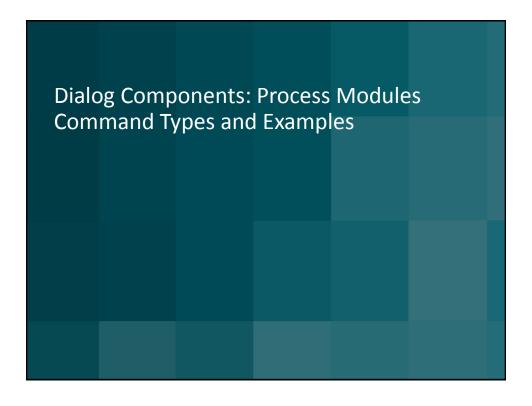

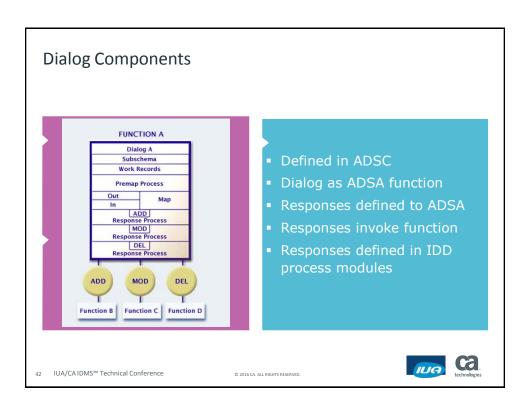

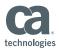

#### **Command Types in Process Modules**

- Control Commands
  - Indicate flow of control
  - Display, Invoke, Link, Suspend Session, Call
- Conditional Commands
  - Testing specified Conditions
  - While / Repeat / End, If / Then / Else
- Database Access Commands
  - Prepares the database for access
  - Initialize (record buffer), Ready (area)

43 IUA/CA IDMS™ Technical Conference

© 2016 CA. ALL RIGHTS RESERVED.

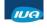

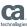

# **Command Types in Process Modules**

- Database Access Commands
  - Navigate the database (network) or SQL DML
  - Find, Obtain, Erase, Select, Modify, Store
  - Check DML status: Error-Status or SQLSTATE
- Arithmetic and Assignment Commands
  - Computations and moves
  - Add, Subtract, Divide, Subtract, Compute, Move
- Map Modification Commands
  - Controlling the map display
  - Modify Map (Brighten, Protect), Get / Put Detail

44 IUA/CA IDMS™ Technical Conference

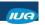

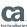

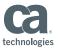

#### **Command Types in Process Modules**

- Subroutine Control Commands
  - Embedded subroutine
  - Define Subroutine / End, Call
- Reserved Words
  - Map displays
  - \$PAGE, \$PAGE-READY, \$FULLPAGE, \$MDP, \$Response, \$Message

IUA/CA IDMS™ Technical Conference

© 2016 CA. ALL RIGHTS RESERVED

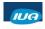

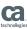

### **Process Module Example**

```
! THIS PREMAP PRESENTS THE REQUESTED EMPLOYEE!
IF (NUMERIC (AGR-PASSED-ONE)) THEN
  DO.
    MOVE AGR-PASSED-ONE TO EMP-ID-0415.
    MOVE SPACES TO AGR-PASSED-ONE.
    OBTAIN CALC EMPLOYEE.
    IF DB-REC-NOT-FOUND THEN
        DO.
     INIT (ID320M3-RECORD).
          DISP TEXT
     'EMPLOYEE NOT FOUND - ENTER A VALID EMPLOYEE ID'.
       END.
```

IUA/CAIDMS™ Technical Conference

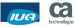

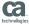

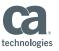

# Process Module Example (cont.)

OBTAIN OWNER WITHIN DEPT-EMPLOYEE.

OBTAIN OWNER WITHIN OFFICE-EMPLOYEE.

OBTAIN FIRST EMPOSITION WITHIN EMP-EMPOSITION.

IF DB-END-OF-SET

MOVE ZEROS TO MAP3-SALARY-AMOUNT.

ELSE

MOVE SALARY-AMOUNT-0420 TO MAP3-SALARY-AMOUNT. OBTAIN OWNER WITHIN JOB-EMPOSITION.

IF DB-END-OF-SET THEN

DO.

MOVE SPACES TO MAP3-TITLE. MOVE ZEROS TO MAP3-JOB-ID.

END.

IUA/CAIDMS™ Technical Conference

© 2016 CA. ALL RIGHTS RESERVED

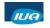

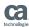

# Process Module Example (cont.)

```
MOVE EMP-ID-0415 TO MAP3-EMP-ID.
```

MOVE EMP-LAST-NAME-0415 TO MAP3-EMP-LAST-NAME.

MOVE EMP-FIRST-NAME-0415 TO MAP3-EMP-FIRST-NAME.

MOVE SS-NUMBER-0415 TO MAP3-SS-NUMBER.

MOVE STATUS-0415 TO MAP3-STATUS.

MOVE OFFICE-CODE-0450 TO MAP3-OFFICE-CODE.

MOVE OFFICE-CITY-0450 TO MAP3-OFFICE-CITY.

MOVE DEPT-ID-0410 TO MAP3-DEPT-ID.

MOVE DEPT-NAME-0410 TO MAP3-DEPT-NAME.

DISPLAY TEXT

'ENTER ANOTHER EMPLOYEE ID TO VIEW EMPLOYEE DATA'.

END.

DISPLAY TEXT 'ENTER A VALID EMPLOYEE ID'.

IUA/CA IDMS™ Technical Conference

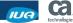

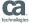

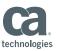

#### Summary

- CA ADS for CA IDMS Tools: MAPC, ADSC, ADSA
  - Develop new applications
  - Maintain and expand existing 3270 applications
  - Develop new SQL procedures for ODBC / JDBC access
- Short learning curve
- Intuitive look and feel
- Extend existing investments in your data & applications

49 IUA/CA IDMS™ Technical Conference

© 2016 CA. ALL RIGHTS RESERVED.

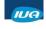

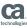

# FOR INFORMATION PURPOSES ONLY Terms of this Presentation

This presentation was based on current information and resource allocations as of May 2016 and is subject to change or withdrawal by CA at any time without notice. Notwithstanding anything in this presentation to the contrary, this presentation shall not serve to (i) affect the rights and/or obligations of CA or its licensees under any existing or future written license agreement or services agreement relating to any CA software product; or (ii) amend any product documentation or specifications for any CA software product. The development, release and timing of any features or functionality described in this presentation remain at CA's sole discretion. Notwithstanding anything in this presentation to the contrary, upon the general availability of any future CA product release referenced in this presentation, CA will make such release available (i) for sale to new licensees of such product; and (ii) to existing licensees of such product nelease. Such releases may be made available to current licensees of such product who are current subscribers to CA maintenance and support on a when and if-available basis. In the event of a conflict between the terms of this paragraph and any other information contained in this presentation, the terms of this paragraph shall govern.

Certain information in this presentation may outline CA's general product direction. All information in this presentation is for your informational purposes only and may not be incorporated into any contract. CA assumes no responsibility for the accuracy or completeness of the information. To the extent permitted by applicable law, CA provides this presentation "as is" without warranty of any kind, including without limitation, any implied warranties or merchantability, fitness for a particular purpose, or non-infringement. In no event will CA be liable for any loss or damage, direct or indirect, from the use of this document, including, without limitation, lost profits, lost investment, business interruption, goodwill, or lost data, even if CA is expressly advised in advance of the possibility of such damages. CA confidential and proprietary. No unauthorized copying or distribution permitted.

0 IUA/CAIDMS™ Technical Conference

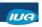

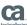

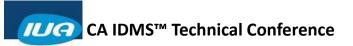

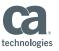

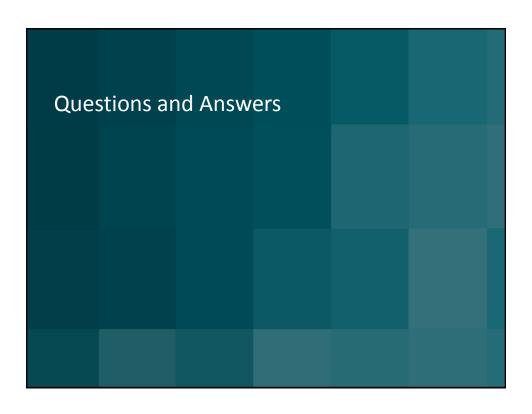

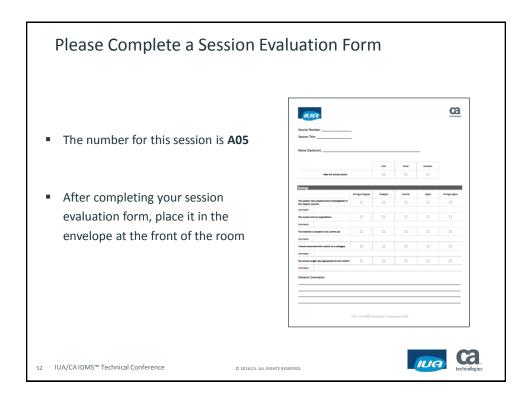